## **PLAYER PROPRIETARIO REGISTRAZIONI TVT**

Il software "**Rpas**", reperibile sul sito tecnico http://tech.sea-srl.it ci permetterà di, una volta scaricate le registrazioni dal dvr o nvr in formato proprietario, di poterle visionare, convertire in avi, con un layout che arriva a visionare fino a 16 telecamere contemporaneamente

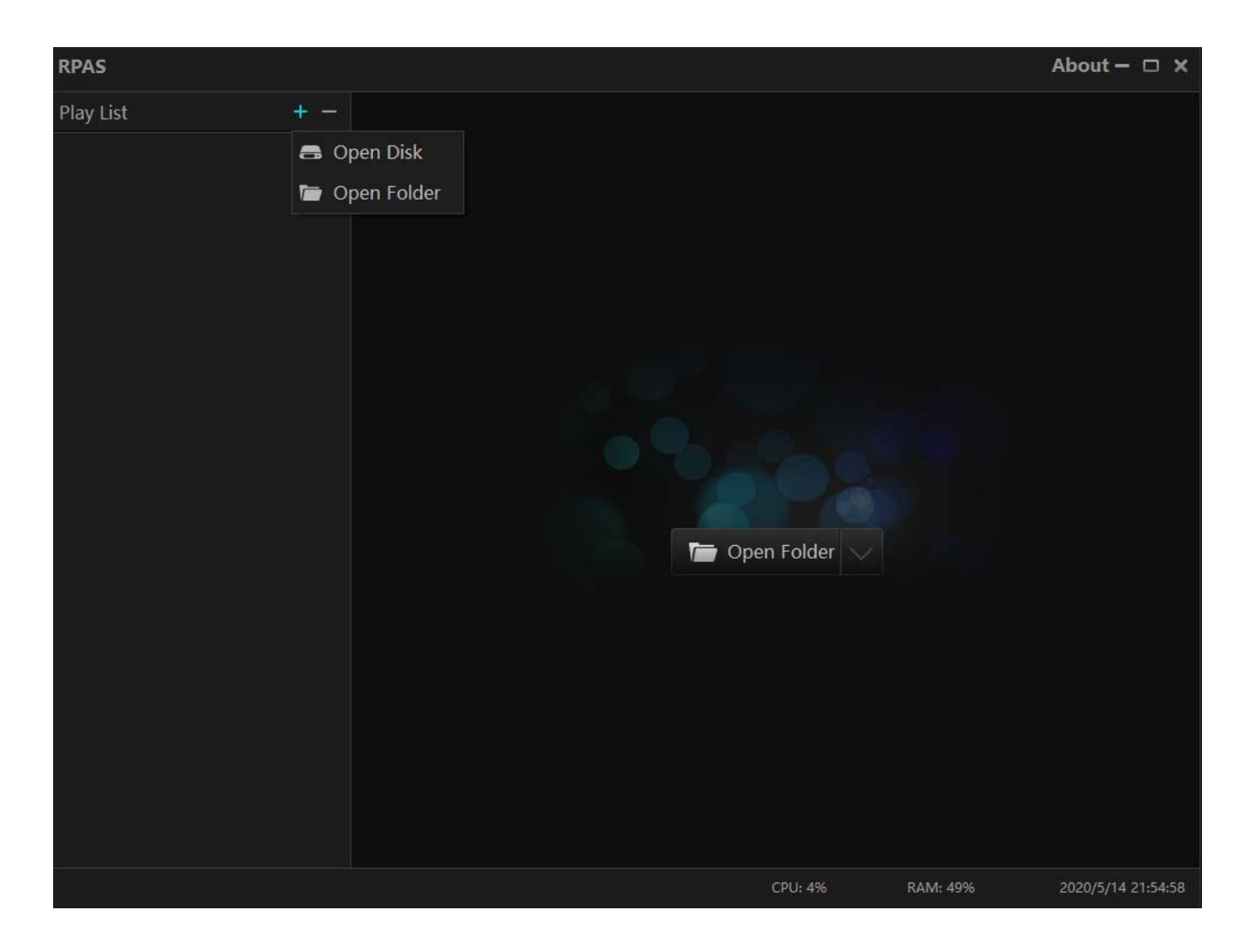

Clicchiamo su "+" e selezioniamo oper folder se ho le registrazioni scaricate sul mio pc o su una chiavetta USB dal dvr. Se invece ho tolto il disco dal dvr e l'ho attaccato, tramite una dock station al pc, seleziono "open folder"

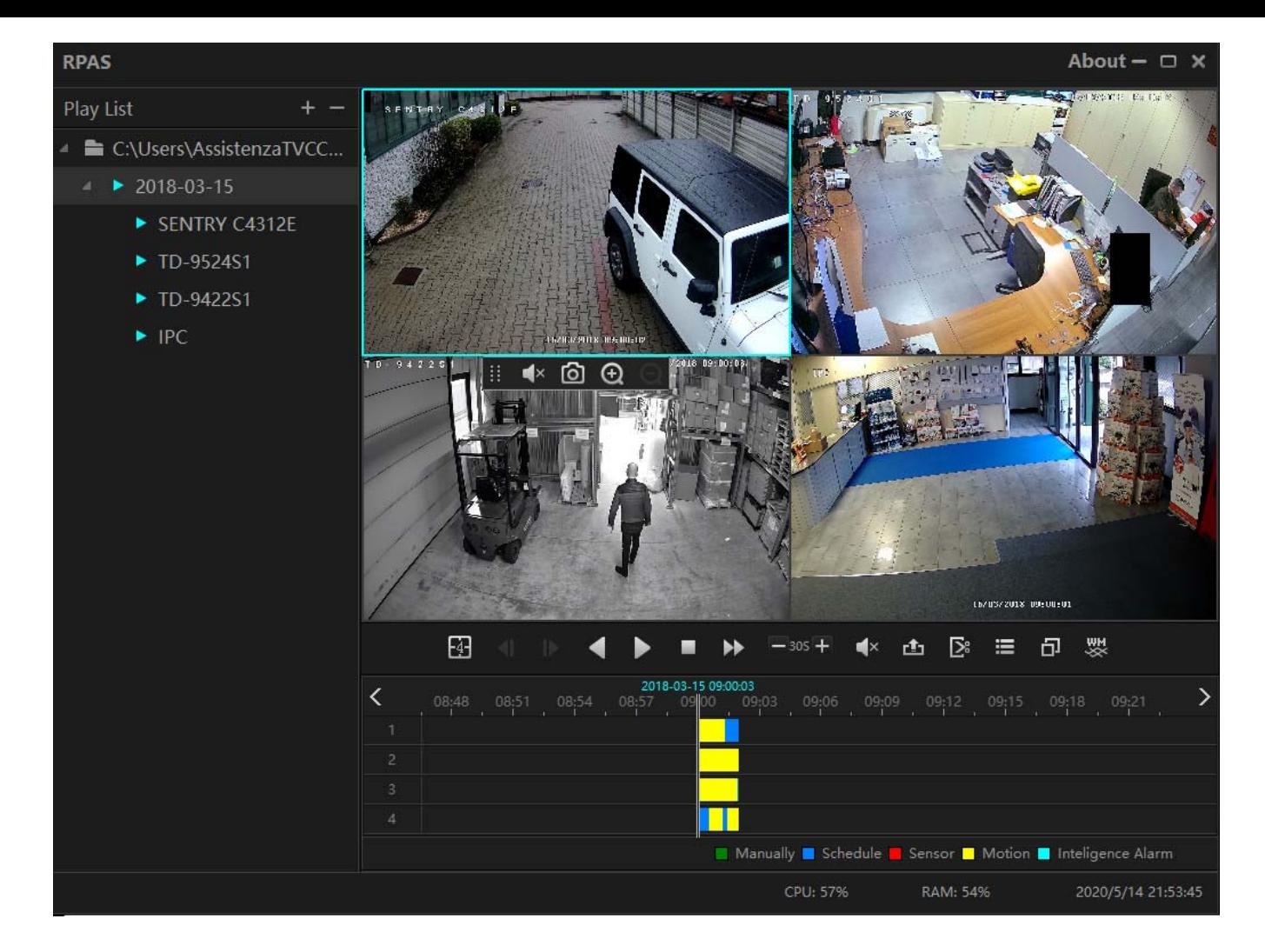

A questo punto compare a sinistra un calendario delle registrazioni presenti nella cartella o nel disco con a cascata le telecamere. Nella parte inferiore ho il tipo di registrazione presente (motion, analisi intelligente ecc) con la possibilita di abilitare audio se presente, lista eventi, scorrere le immagini velocemente ed esportarle in altri formati.